### **Sun Storage 2500-M2 Arrays**

Hardware Release Notes, Release 6.9.x

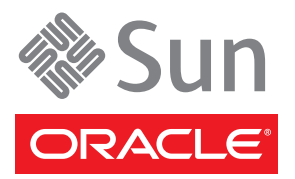

Part No.: E24025-02 February 2012

Copyright © 2011, 2012, Oracle and/or its affiliates. All rights reserved.

This software and related documentation are provided under a license agreement containing restrictions on use and disclosure and are protected by intellectual property laws. Except as expressly permitted in your license agreement or allowed by law, you may not use, copy, reproduce, translate,<br>broadcast, modify, license, transmit, distribute, exhibit, perform, publis

The information contained herein is subject to change without notice and is not warranted to be error-free. If you find any errors, please report them to us in writing.

If this is software or related software documentation that is delivered to the U.S. Government or anyone licensing it on behalf of the U.S. Government, the following notice is applicable:

U.S. GOVERNMENT RIGHTS. Programs, software, databases, and related documentation and technical data delivered to U.S. Government customers are "commercial computer software" or "commercial technical data" pursuant to the applicable Federal Acquisition Regulation and agency-specific<br>supplemental regulations. As such, the use, duplication, disclosure, modificat 52.227-19, Commercial Computer Software License (December 2007). Oracle America, Inc., 500 Oracle Parkway, Redwood City, CA 94065.

This software or hardware is developed for general use in a variety of information management applications. It is not developed or intended for use in any inherently dangerous applications, including applications which may create a risk of personal injury. If you use this software or hardware in dangerous applications, then you shall be responsible to take all appropriate fail-safe, backup, redundancy, and other measures to ensure its safe use. Oracle Corporation and its affiliates disclaim any liability for any damages caused by use of this software or hardware in dangerous applications.

Oracle and Java are registered trademarks of Oracle and/or its affiliates. Other names may be trademarks of their respective owners.

AMD, Opteron, the AMD logo, and the AMD Opteron logo are trademarks or registered trademarks of Advanced Micro Devices. Intel and Intel Xeon are<br>trademarks or registered trademarks of Intel Corporation. All SPARC trademark SPARC International, Inc. UNIX is a registered trademark licensed through X/Open Company, Ltd.

This software or hardware and documentation may provide access to or information on content, products, and services from third parties. Oracle Corporation and its affiliates are not responsible for and expressly disclaim all warranties of any kind with respect to third-party content, products, and services. Oracle Corporation and its affiliates will not be responsible for any loss, costs, or damages incurred due to your access to or use of third-party content, products, or services.

Copyright © 2011, 2012 Oracle et/ou ses affiliés. Tous droits réservés.

Ce logiciel et la documentation qui l'accompagne sont protégés par les lois sur la propriété intellectuelle. Ils sont concédés sous licence et soumis à des<br>restrictions d'utilisation et de divulgation. Sauf disposition de quelque procédé que ce soit. Par ailleurs, il est interdit de procéder à toute ingénierie inverse du logiciel, de le désassembler ou de le décompiler, excepté à<br>des fins d'interopérabilité avec des logiciels tiers ou tel q

Les informations fournies dans ce document sont susceptibles de modification sans préavis. Par ailleurs, Oracle Corporation ne garantit pas qu'elles soient exemptes d'erreurs et vous invite, le cas échéant, à lui en faire

Si ce logiciel, ou la documentation qui l'accompagne, est concédé sous licence au Gouvernement des Etats-Unis, ou à toute entité qui délivre la licence de ce logiciel ou l'utilise pour le compte du Gouvernement des Etats-Unis, la notice suivante s'applique :

U.S. GOVERNMENT RIGHTS. Programs, software, databases, and related documentation and technical data delivered to U.S. Government customers<br>are "commercial computer software" or "commercial technical data" pursuant to the a forth in the applicable Government contract, and, to the extent applicable by the terms of the Government contract, the additional rights set forth in FAR<br>52.227-19, Commercial Computer Software License (December 2007). Or

Ce logiciel ou matériel a été développé pour un usage général dans le cadre d'applications de gestion des informations. Ce logiciel ou matériel n'est pas<br>conçu ni n'est destiné à être utilisé dans des applications à risque sauvegarde, de redondance et autres mesures nécessaires à son utilisation dans des conditions optimales de sécurité. Oracle Corporation et ses affiliés déclinent toute responsabilité quant aux dommages causés par l'utilisation de ce logiciel ou matériel pour ce type d'applications.

Oracle et Java sont des marques déposées d'Oracle Corporation et/ou de ses affiliés.Tout autre nom mentionné peut correspondre à des marques appartenant à d'autres propriétaires qu'Oracle.

AMD, Opteron, le logo AMD et le logo AMD Opteron sont des marques ou des marques déposées d'Advanced Micro Devices. Intel et Intel Xeon sont des marques ou des marques déposées d'Intel Corporation. Toutes les marques SPARC sont utilisées sous licence et sont des marques ou des marques déposées de SPARC International, Inc. UNIX est une marque déposée concédée sous licence par X/Open Company, Ltd.

Ce logiciel ou matériel et la documentation qui l'accompagne peuvent fournir des informations ou des liens donnant accès à des contenus, des produits et<br>des services émanant de tiers. Oracle Corporation et ses affiliés déc occasionnés ou des dommages causés par l'accès à des contenus, produits ou services tiers, ou à leur utilisation.

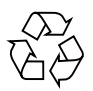

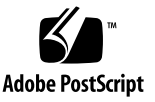

# Sun Storage 2500-M2 Arrays Hardware Release Notes

This document contains important release information about Oracle's Sun Storage 2500-M2 Arrays managed by Sun Storage Common Array Manager (CAM), Version 6.9.0. Read this document so that you are aware of issues or requirements that can affect the installation and operation of the array.

The release notes consist of the following sections:

- ["What's New for This Release" on page 2](#page-3-0)
- ["Product Overview" on page 2](#page-3-1)
- ["About the Management Software" on page 3](#page-4-0)
- ["Downloading Patches and Updates" on page 3](#page-4-1)
- ["System Requirements" on page 4](#page-5-0)
- ["Device Mapper Multipath \(DMMP\) for the Linux Operating System" on page 13](#page-14-0)
- ["Restrictions and Known Issues" on page 21](#page-22-0)
- ["Related Documentation" on page 27](#page-28-0)
- ["Documentation, Support, and Training" on page 28](#page-29-0)

# <span id="page-3-0"></span>What's New for This Release

Firmware version 7.80.xx.x delivered with CAM 6.9 adds these features to Sun Storage 2500-M2 arrays:

- Expanded features:
	- Support for 96 drives (7 expansion trays)
	- Performance Enhancer (increases performance of the base controller)
- Data Services support:
	- Snapshot license (up to 128 snapshots per array, 8 per volume) with Snapshot Rollback
	- Volume Copy license (up to 255 per array)
	- Storage Domains license (up to 32 per array)
- Data host support for:
	- Oracle Linux 6.0, 5.6, 5.5 Fibre Channel
	- Oracle Unbreakable Linux
	- Oracle VM 2.2.2 (2540-M2 only)
	- RedHat Linux 6.0, 5.6, 5.5 (2530-M2 and 2540-M2)
	- SuSe Linux 11.1, 10.4, 10 SP3
	- Windows 2003 SP2 R2 clustered and non-clustered
	- Windows Server 2008 R2 SP1 clustered and non-clustered
- Sun Storage Common Array Manager enhancements (as described in the CAM Release Notes)

## <span id="page-3-1"></span>Product Overview

The Sun Storage 2500-M2 Arrays are a family of storage products that provide highcapacity, high-reliability storage in a compact configuration. The controller tray, with two controller modules, provides the interface between a data host and the disk drives. Three array models are offered:

- The Sun Storage 2540-M2 array provides a Fibre Channel (FC) connection between the data host and the controller tray at 8 Gbit/sec.
- The Sun Storage 2530-M2 array provides a Serial Attached SCSI (SAS) connection between the data host and the controller tray at 6 Gbit/sec.

■ The Sun Storage 2501-M2 array expansion tray provides additional storage via SAS interface at 6 Gbit/sec. It is connected to either of the above controller tray models.

The Sun Storage 2500-M2 Arrays are modular and rack-mountable in industrystandard cabinets. The arrays are scalable from a single controller tray configuration to a maximum configuration of one controller tray and three expansion trays. The maximum configuration creates a storage array configuration with a total of 48 drives attached behind the controllers.

Use the latest version of Sun Storage Common Array Manager to manage the arrays. See ["About the Management Software" on page 3](#page-4-0) for more information.

# <span id="page-4-0"></span>About the Management Software

Oracle's Sun Storage Common Array Manager (CAM) software is a key component for the initial configuration and operation of Sun Storage 2500-M2 Arrays hardware. It is installed on a management host cabled to the array via out-of-band Ethernet. **Note**: In-band management is also supported.

To download CAM, follow the procedure in the section ["Downloading Patches and](#page-4-1) [Updates" on page 3.](#page-4-1) Then, review the latest *Sun Storage Common Array Manager Quick Start Guide* and *Sun Storage Common Array Manager Installation and Setup Guide* to begin installation. CAM documentation can be found here:

[http://www.oracle.com/technetwork/documentation/disk-device-](http://www.oracle.com/technetwork/documentation/disk-device-194280.html)194280.html

# <span id="page-4-1"></span>Downloading Patches and Updates

To download patches and updates from My Oracle Support, including the CAM management software, follow this procedure.

**1. Sign in to My Oracle Support:**

<https://support.oracle.com>

- **2. At the top of the page, click the Patches & Updates tab.**
- **3. Search for software and patches in one of two ways:**
- If you have a patch number:
- **a. Under the Patch Search section, click the Search tab.**
- **b. In the Patch Name or Number field, enter the patch number. For example, 10272123 or 141474-01.**
- **c. Click Search.**
- If you do not have a patch number:
	- **a. Under the Patch Search section, click the Search tab, and then click the Product or Family (Advanced Search) link.**
	- **b. Check Include all products in a family.**
	- **c. In the Product field, start typing the product name. For example, "Sun Storage Common Array Manager (CAM)".**

Select the product name when it appears.

- **d. In the Release field, expand the product name, check the release and patches you want to download, and then click Close.**
- **e. Click Search.**
- **4. Select the patch you want to download.**
- **5. Click ReadMe for a patch description and installation instructions.**
- **6. Click Download for a single patch, or Add to Plan to download a group of patches.**

# <span id="page-5-0"></span>System Requirements

The software and hardware products that have been tested and qualified to work with Sun Storage 2500-M2 Arrays are described in the following sections. Sun Storage 2500-M2 Arrays require Sun Storage Common Array Manager, Version 6.8.0 (or higher) software.

- ["Firmware Requirements" on page 5](#page-6-0)
- ["Supported Disk Drives and Tray Capacity" on page 5](#page-6-1)
- ["Array Expansion Module Support" on page 5](#page-6-2)
- ["Data Host Requirements" on page 6](#page-7-0)

## <span id="page-6-0"></span>Firmware Requirements

The Sun Storage 2500-M2 Arrays firmware version 07.80.*xx*.*xx* (or higher) is installed on the array controllers prior to shipment and is also delivered with Sun Storage Common Array Manager (CAM), Version 6.9.0.

Firmware is bundled with the CAM software download package. To download CAM, follow the procedure in ["Downloading Patches and Updates" on page 3](#page-4-1).

## <span id="page-6-1"></span>Supported Disk Drives and Tray Capacity

[TABLE 1](#page-6-3) lists the disk capacity, form factor, spindle speed, interface type, interface speed, and tray capacity for supported SAS disk drives for the Sun Storage 2500-M2 arrays.

**TABLE 1** Supported Disk Drives

<span id="page-6-3"></span>

| Drive          | <b>Description</b>                                                                    |
|----------------|---------------------------------------------------------------------------------------|
| SAS-2, 300G15K | 300-Gbyte 3.5" 15K-RPM SAS-2 drives<br>(6 Gbits/sec); 3600 Gbytes per tray            |
| SAS-2, 600G15K | 600-Gbyte 3.5" 15K-RPM SAS-2 drives<br>$(6 \text{ Gbits/sec})$ ; 7200 Gbytes per tray |

## <span id="page-6-2"></span>Array Expansion Module Support

The Sun Storage 2530-M2 and 2540-M2 arrays can be expanded by adding Sun Storage 2501-M2 array expansion trays. To add capacity to an array, refer to the following Service Advisor procedures:

- Adding Expansion Trays
- Upgrade Firmware

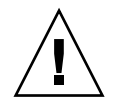

**Caution –** To add trays with existing stored data, contact My Oracle Support for assistance to avoid data loss.

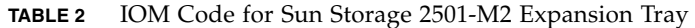

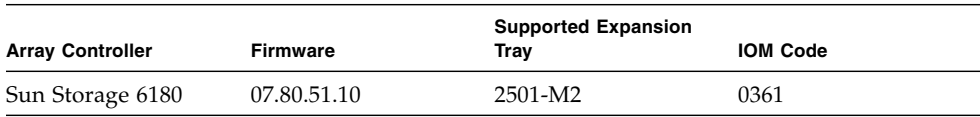

### <span id="page-7-0"></span>Data Host Requirements

- ["Multipathing Software" on page 6](#page-7-2)
- ["Supported Host Bus Adaptors \(HBAs\)" on page 8](#page-9-0)
- ["Supported FC and Multilayer Switches" on page 12](#page-13-0)

### <span id="page-7-2"></span>Multipathing Software

[TABLE 3](#page-7-1) and [TABLE 4](#page-8-0) provide a summary of the data host requirements for the Sun Storage 2500-M2 Arrays. You must install multipathing software on each data host that communicates with the Sun Storage 2500-M2 Arrays. For additional information on multipathing software, see the following:

- *Sun StorageTek RDAC Multipath Failover Driver Installation Guide For Linux OS*
- ["Device Mapper Multipath \(DMMP\) for the Linux Operating System" on page 13](#page-14-0)

**Note –** Download RDAC multipathing drivers from My Oracle Support at <https://support.oracle.com> using keyword "RDAC" or "MPP". See ["Downloading Patches and Updates" on page 3](#page-4-1) for more information.

**Note –** Single path data connections are not recommended. For more information, see ["Single Path Data Connections" on page 21](#page-22-1).

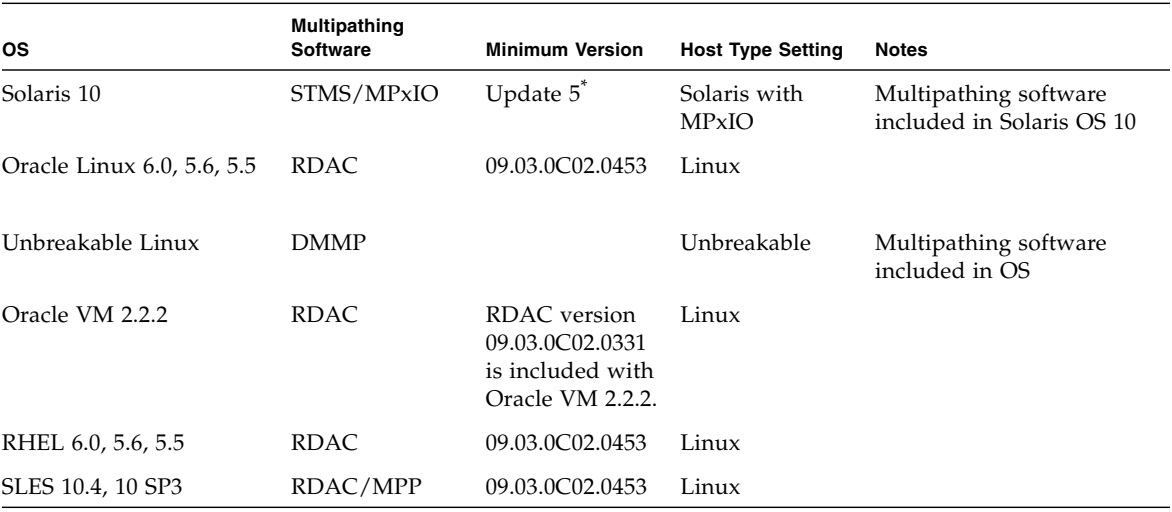

<span id="page-7-1"></span>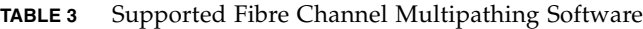

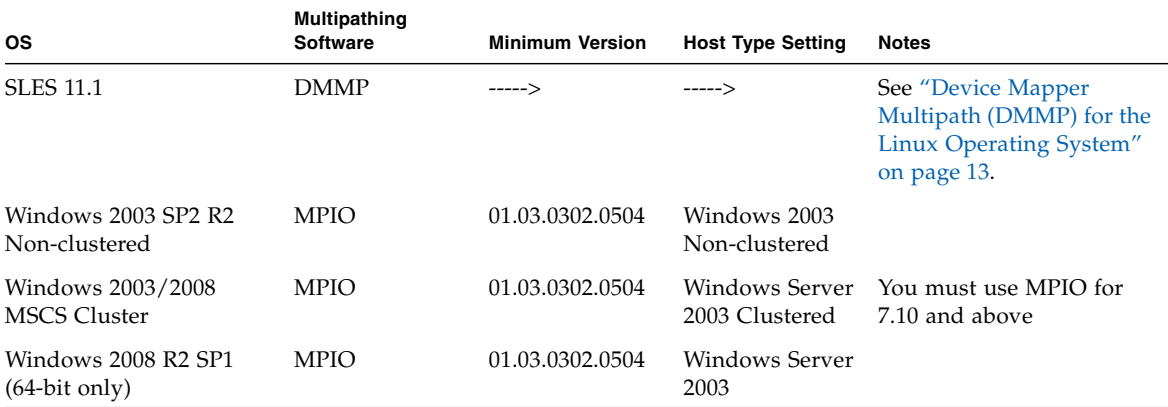

#### **TABLE 3** Supported Fibre Channel Multipathing Software *(Continued)*

\* Although the minimum is stated, Oracle recommends the latest update be installed.

<span id="page-8-0"></span>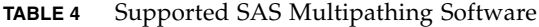

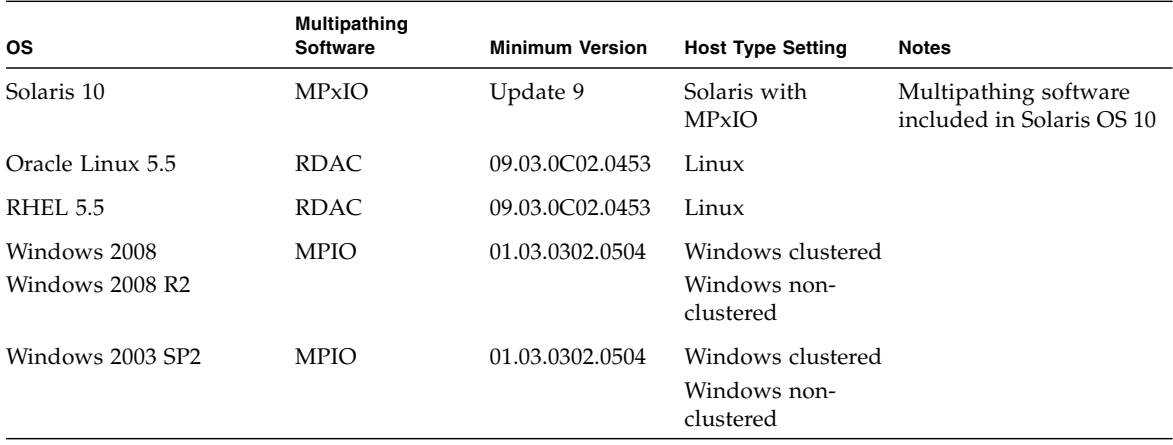

### <span id="page-9-0"></span>Supported Host Bus Adaptors (HBAs)

- HBAs must be ordered separately from Oracle or its respective manufacturers.
- To obtain the latest HBA firmware:
	- For Fibre Channel HBAs, download firmware from My Oracle Support using keyword "HBA". For download instructions, see ["Downloading Patches and](#page-4-1) [Updates" on page 3.](#page-4-1)
	- For SAS HBAs, go to <http://www.lsi.com/support/sun/>
- You must install multipathing software before you install any OS patches.
- Download OS updates from the web site of the OS company.

The following tables list supported HBAs by interface type and operating system:

- [TABLE 5:](#page-9-1) [Supported Fibre Channel HBAs for Solaris Data Host Platforms](#page-9-1)
- [TABLE 6:](#page-10-0) [Supported Fibre Channel HBAs for Linux Data Host Platforms](#page-10-0)
- [TABLE 7:](#page-11-0) [Supported Fibre Channel HBAs for Windows Data Host Platforms](#page-11-0)
- [TABLE 8:](#page-12-0) [Supported SAS HBAs for Solaris and Linux Data Host Platforms](#page-12-0)
- [TABLE 9:](#page-12-1) [Supported SAS HBAs for Microsoft Windows Data Host Platforms](#page-12-1)

<span id="page-9-1"></span>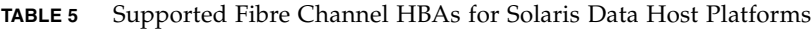

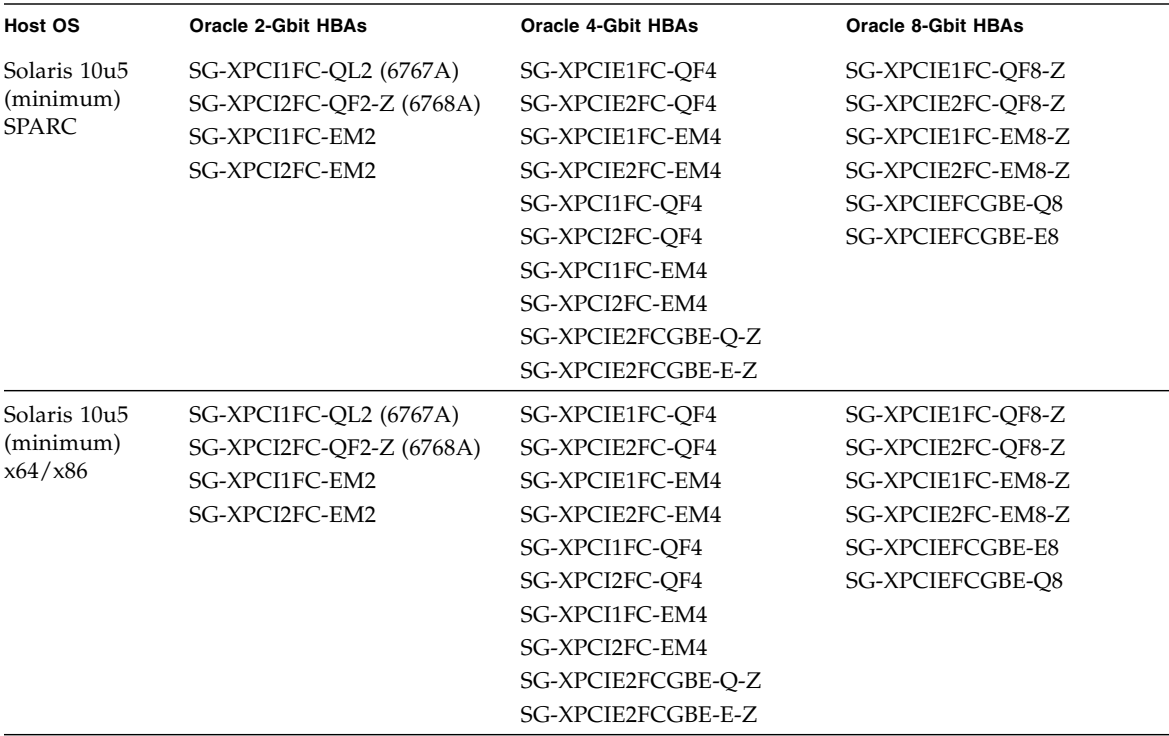

| <b>Host OS</b>                      | Generic HBAs <sup>*</sup>                                                                                                    | <b>Oracle 2-Gbit HBAs</b>                          | <b>Oracle 4-Gbit HBAs</b>                                                                                                    | <b>Oracle 8-Gbit HBAs</b>                                                                                                    |
|-------------------------------------|----------------------------------------------------------------------------------------------------|----------------------------------------------------|----------------------------------------------------------------------------------------------------|----------------------------------------------------------------------------------------------------|
| Oracle Linux<br>5.5, 5.6, 6.0       | QLogic:<br><b>QLE 256x</b><br><b>QLE 246x</b>                                                                                                    | SG-XPCI1FC-EM2<br>SG-XPCI2FC-EM2<br>SG-XPCI1FC-QL2 | SG-XPCIE1FC-QF4<br>SG-XPCIE2FC-QF4<br>SG-XPCIE1FC-EM4                                                                                                    | SG-XPCIE1FC-QF8-Z<br>SG-XPCIE2FC-QF8-Z<br>SG-XPCIE1FC-EM8-Z                                                                     |
| <b>RHEL</b><br>5.5, 5.6, 6.0        | <b>QLA 246x</b><br><b>QLA 234x</b><br><b>QLA 2310F</b>                                                                                                    |                                                    | SG-XPCI2FC-QF2-Z SG-XPCIE2FC-EM4<br>SG-XPCI1FC-QF4<br>SG-XPCI2FC-QF4                                                                                                    | SG-XPCIE2FC-EM8-Z<br>SG-XPCIEFCGBE-Q8<br><b>SG-XPCIEFCGBE-E8</b>                                                                |
| Oracle VM<br>2.2.2                  | Emulex:<br>LP982/LP9802/<br>9802DC<br>LP9002/LP9002DC/<br>LP952<br>LP10000/10000DC/<br>LP1050<br>Lpe11000/LPe11002/                                                                                                    |                                                    | SG-XPCI1FC-EM4-Z<br>SG-XPCI2FC-EM4-Z<br>SG-XPCIE2FCGBE-Q-Z<br>SG-XPCIE2FCGBE-E-Z                                                                                                    |                                                                                                    |
|                                     | LPe1150<br>Lpe12000/LPe12002/<br>LPe1250                                                                                                    |                                                    |                                                                                                    |                                                                                                    |
| <b>SLES</b><br>10.1, 10.4, 11, 11.1 | QLogic:<br><b>QLE 256x</b><br>OLE246x<br><b>QLA 246x</b><br><b>QLA 234x</b><br><b>QLA 2310F</b><br>Emulex:<br>LP982/LP9802/<br>9802DC<br>LP9002/LP9002DC/<br>LP952<br>LP10000/10000DC/<br>LP1050<br>LP11000/LP11002/<br>LP1150<br>Lpe11000/LPe11002/<br>LPe1150/Lpe12000/<br>LPe12002/Lpe1250 | SG-XPCI1FC-EM2<br>SG-XPCI2FC-EM2<br>SG-XPCI1FC-QL2 | SG-XPCIE1FC-QF4<br>SG-XPCIE2FC-OF4<br>SG-XPCIE1FC-EM4<br>SG-XPCI2FC-QF2-Z SG-XPCIE2FC-EM4<br>SG-XPCI1FC-QF4<br>SG-XPCI2FC-QF4<br>SG-XPCI1FC-EM4<br>SG-XPCI2FC-EM4<br>SG-XPCIE2FCGBE-Q-Z<br>SG-XPCIE2FCGBE-E-Z | SG-XPCIE1FC-QF8-Z<br>SG-XPCIE2FC-QF8-Z<br>SG-XPCIE1FC-EM8-Z<br>SG-XPCIE2FC-EM8-Z<br><b>SG-XPCIEFCGBE-E8</b><br>SG-XPCIEFCGBE-Q8 |

<span id="page-10-0"></span>**TABLE 6** Supported Fibre Channel HBAs for Linux Data Host Platforms

\* For generic HBA support, contact the HBA manufacturer.

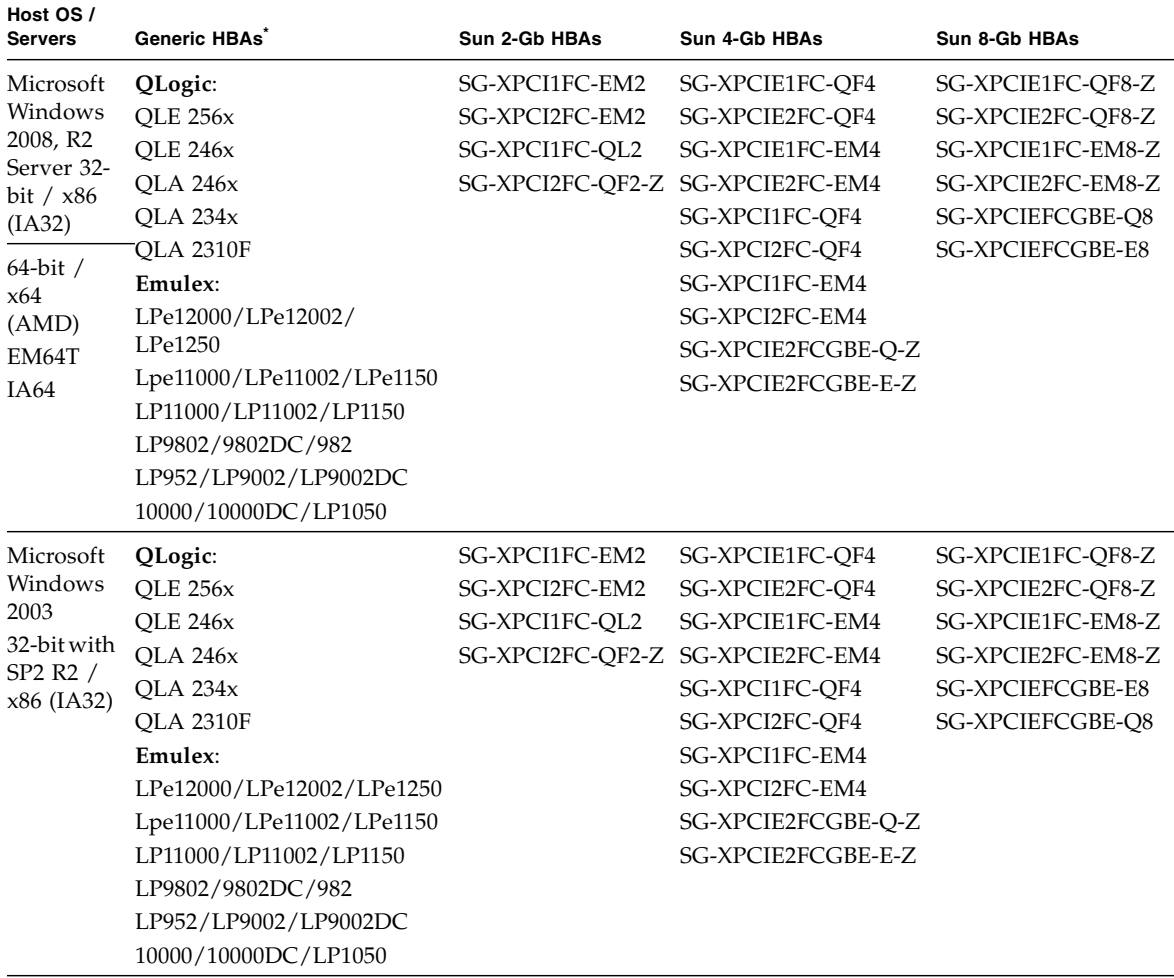

#### <span id="page-11-0"></span>**TABLE 7** Supported Fibre Channel HBAs for Windows Data Host Platforms

| Host OS /<br><b>Servers</b>                                                        | Generic HBAs <sup>*</sup> | Sun 2-Gb HBAs                    | Sun 4-Gb HBAs      | Sun 8-Gb HBAs           |
|------------------------------------------------------------------------------------|---------------------------|----------------------------------|--------------------|-------------------------|
| Microsoft                                                                          | QLogic:                   | SG-XPCI1FC-EM2                   | SG-XPCIE1FC-OF4    | SG-XPCIE1FC-OF8-Z       |
| Windows<br>2003<br>64-bit with<br>SP <sub>2</sub> R <sub>2</sub> /<br>x64<br>(AMD) | <b>OLE 256x</b>           | SG-XPCI2FC-EM2                   | SG-XPCIE2FC-OF4    | SG-XPCIE2FC-OF8-Z       |
|                                                                                    | <b>OLE 246x</b>           | SG-XPCI1FC-OL2                   | SG-XPCIE1FC-EM4    | SG-XPCIE1FC-EM8-Z       |
|                                                                                    | <b>OLA 246x</b>           | SG-XPCI2FC-OF2-Z SG-XPCIE2FC-EM4 |                    | SG-XPCIE2FC-EM8-Z       |
|                                                                                    | <b>OLA 234x</b>           |                                  | SG-XPCI1FC-OF4     | SG-XPCIEFCGBE-O8        |
|                                                                                    | <b>OLA 2310F</b>          |                                  | SG-XPCI2FC-OF4     | <b>SG-XPCIEFCGBE-E8</b> |
| EM64T                                                                              | Emulex:                   |                                  | SG-XPCI1FC-EM4     |                         |
| IA64                                                                               | LPe12000/LPe12002/LPe1250 |                                  | SG-XPCI2FC-EM4     |                         |
|                                                                                    | Lpe11000/LPe11002/LPe1150 |                                  | SG-XPCIE2FCGBE-O-Z |                         |
|                                                                                    | LP11000/LP11002/LP1150    |                                  | SG-XPCIE2FCGBE-E-Z |                         |
|                                                                                    | LP9802/9802DC/982         |                                  |                    |                         |
|                                                                                    | LP952/LP9002/LP9002DC     |                                  |                    |                         |
|                                                                                    | 10000/10000DC/LP1050      |                                  |                    |                         |

**TABLE 7** Supported Fibre Channel HBAs for Windows Data Host Platforms *(Continued)*

\* For generic HBA support, contact the HBA manufacturer.

<span id="page-12-0"></span>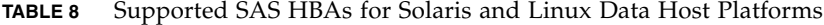

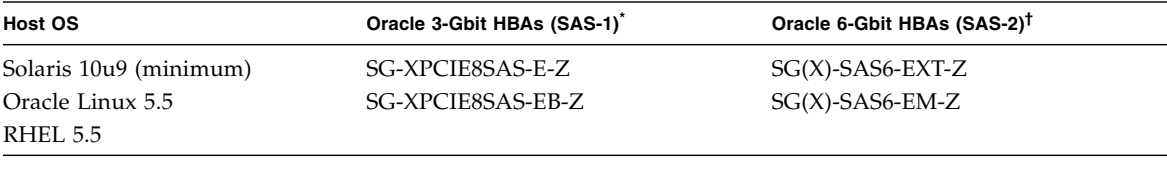

\* See ["SAS-1 HBA Settings" on page 12](#page-13-1)

† See ["Restrictions" on page 21](#page-22-2)

<span id="page-12-1"></span>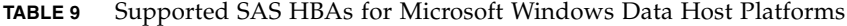

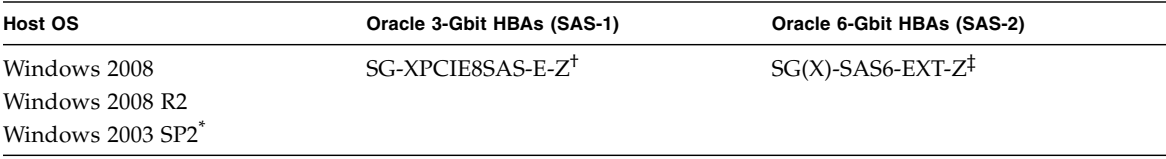

\* Not supported with SAS-2 HBAs.

† With firmware 1.30.04.00 (phase 17). See [http://www.lsi.com/sep/Pages/oracle/sg\\_xpci8sas\\_e\\_sRoHS.aspx](http://www.lsi.com/sep/Pages/oracle/sg_xpci8sas_e_sRoHS.aspx)

‡ With firmware 2.00.29.00 (phase 5 ++). See [http://www.lsi.com/sep/Pages/oracle/sg\\_x\\_sas6-int-ext-em-z.aspx](http://www.lsi.com/sep/Pages/oracle/sg_x_sas6-int-ext-em-z.aspx)

### <span id="page-13-1"></span>*SAS-1 HBA Settings*

[TABLE 10](#page-13-2) lists supported HBA settings for SAS-1 HBA compatibility.

**Configuration**: Firmware 01.29.06.00-IT with NVDATA 2DC5, BIOS 6.28.00.00, FCode 1.00.49.

<span id="page-13-2"></span>**TABLE 10** SAS-1 HBA Settings

| <b>Host OS</b>               | <b>Settings</b>                                        |
|------------------------------|--------------------------------------------------------|
| Solaris 10u9, SPARC          | HBA defaults                                           |
| Solaris $10u9$ , $x86$       | IODeviceMissingDelay 20<br>ReportDeviceMissingDelay 20 |
| Oracle Linux 5.5<br>RHEL 5.5 | IODeviceMissingDelay 8<br>ReportDeviceMissingDelay 144 |

### <span id="page-13-0"></span>Supported FC and Multilayer Switches

The following FC fabric and multilayer switches are compatible for connecting data hosts and the Sun Storage 2540-M2 array. See the release notes for your switch hardware for firmware support information.

- Brocade SilkWorm 200E/300/4100/4900/5000/5100/5300/7500/48000/DCX
- Cisco 9124/9134/9216/9216i/9222i/9506/9509/9513
- QLogic SANBox 5602/9000

# <span id="page-14-0"></span>Device Mapper Multipath (DMMP) for the Linux Operating System

Device Mapper (DM) is a generic framework for block devices provided by the Linux operating system. It supports concatenation, striping, snapshots, mirroring, and multipathing. The multipath function is provided by the combination of the kernel modules and user space tools.

The DMMP is supported on SUSE Linux Enterprise Server (SLES) Version 11 and 11.1. The SLES installation must have components at or above the version levels shown in the following table before you install the DMMP.

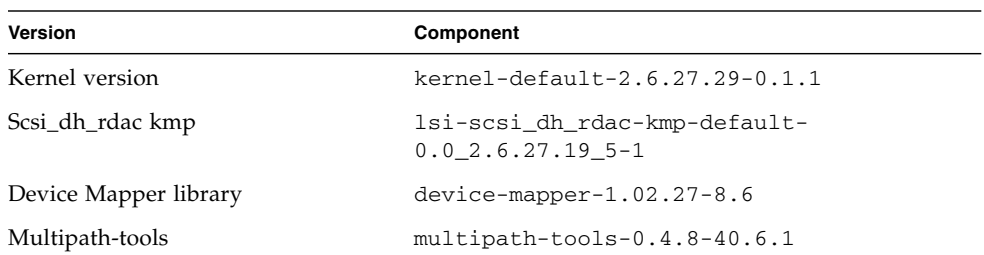

**TABLE 11** Minimum Supported Configurations for the SLES 11 Operating System

To update a component, download the appropriate package from the Novell website at <http://download.novell.com/patch/finder>. The Novell publication, *SUSE Linux Enterprise Server 11 Installation and Administration Guide*, describes how to install and upgrade the operating system.

## Device Mapper Features

- Provides a single block device node for a multipathed logical unit
- Ensures that  $I/O$  is re-routed to available paths during a path failure
- Ensures that the failed paths are revalidated as soon as possible
- Configures the multipaths to maximize performance
- Reconfigures the multipaths automatically when events occur
- Provides DMMP features support to newly added logical unit
- Provides device name persistency for DMMP devices under /dev/mapper/
- Configures multipaths automatically at an early stage of rebooting to permit the OS to install and reboot on a multipathed logical unit

## Known Limitations and Issues of the Device Mapper

- When storage is configured with AVT mode, delays in device discovery might occur. Delays in device discovery might result in long delays when the operating system boots.
- In certain error conditions with no\_path\_retry or queue\_if\_no\_path feature set, applications might hang forever. To overcome these conditions, you must enter the following command to all the affected multipath devices: dmsetup message device 0 "fail\_if\_no\_path", where device is the multipath device name (for example, mpath2; do not specify the path).
- An I/O hang might occur when a volume is unmapped without first deleting the DM device. **Note**: This limitation applies to only the SUSE 11 OS.
- Stale entries might not be noticed in multipath -11 output if the volumes are unmapped or deleted without first deleting the DM device and its underlying paths. **Note**: This limitation applies to only the SUSE 11 OS.
- Currently, the mode select command is issued synchronously for each LUN. With large LUN configurations, slower failovers for DM multipath devices might occur if there is any delay in completing of the mode select command. **Note**: This limitation applies to only the SUSE 11 OS.
- If the scsi\_dh\_rdac module is not included in initrd, slower device discovery might occur, and the syslog might get populated with buffer I/O error messages.
- If the storage vendor and model are not included in scsi\_dh\_rdac device handler, slower device discovery might be seen, and the syslog might get populated with buffer I/O error messages.
- Use of the DMMP and RDAC failover solutions together on the same host is not supported. Use only one solution at a time.

## Installing the Device Mapper Multi-Path

- **1. Use the media supplied by your operating system vendor to install SLES 11.**
- **2. Install the errata kernel 2.6.27.29-0.1.**

Refer to the *SUSE Linux Enterprise Server 11 Installation and Administration Guide* for the installation procedure.

- **3. To boot up to 2.6.27.29-0.1 kernel, reboot your system.**
- **4. On the command line, enter** rpm -qa |grep device-mapper**, and check the system output to see if the correct level of the device mapper component is installed.**
	- **If the correct level of the device mapper component is installed Go to [Step 5.](#page-16-0)**
- If the correct level of the device mapper component is not installed, install the correct level of the device mapper component or update the existing component. Then, go to [Step 5](#page-16-0).
- <span id="page-16-0"></span>**5. On the command line, enter** rpm -qa |grep multipath-tools **and check the system output to see if the correct level of the multipath tools is installed.**
	- If the correct level of the multipath tools is installed, go to [Step 6](#page-16-1).
	- If the correct level of the multipath tools is not installed, install the correct level of the multipath tools or update the existing multipath tools. Then, go to [Step 6](#page-16-1).
- <span id="page-16-1"></span>**6. Update the configuration file** /etc/multipath.conf**.**

See ["Setting Up the multipath.conf File" on page 15](#page-16-2) for detailed information about the /etc/multipath.conf file.

**7. On the command line, enter** chkconfig multipathd on**.**

This command enables multipathd daemon when the system boots.

- **8. Edit the** /etc/sysconfig/kernel **file to add** directive scsi\_dh\_rdac **to the INITRD\_MODULES section of the file.**
- **9. Download the KMP package for scsi\_dh\_rdac for the SLES 11 architecture from the website** [http://forgeftp.novell.com/driver](http://forgeftp.novell.com/driver-process/staging/pub/update/lsi/sle11/common/)[process/staging/pub/update/lsi/sle11/common/](http://forgeftp.novell.com/driver-process/staging/pub/update/lsi/sle11/common/)**, and install the package on the host.**
- **10. Update the boot loader to point to the new initrd image, and reboot the host with the new initrd image.**

## <span id="page-16-2"></span>Setting Up the multipath.conf File

The multipath.conf file is the configuration file for the multipath daemon, multipathd. The multipath.conf file overwrites the built-in configuration table for multipathd. Any line in the file whose first non-white-space character is # is considered a comment line. Empty lines are ignored.

### Installing the Device Mapper Multi-Path for SLES 11.1

All of the components required for DMMP are included in SUSE Linux Enterprise Server (SLES) version 11.1 installation media. However, users might need to select the specific component based on the storage hardware type. By default, DMMP is disabled in SLES. You must follow the following steps to enable DMMP components on the host.

**1. On the command line, type** chkconfig multipath on**.**

The multipathd daemon is enabled with the system starts again.

- **2. Edit the** /etc/sysconfig/kernel **file to add the directive scsi\_dh\_rdac to the INITRD\_MODULES section of the file.**
- **3. Create a new initrd image using the following command to include scsi\_dh\_rdac into ram disk:**

mkinitrd -i /boot/initrd-r -rdac -k /bootvmlinuz

**4. Update the boot leader to point to the new initrd image, and reboot the host with the new initrd image.**

### Copy and Rename the Sample File

Copy and rename the sample file located at

/usr/share/doc/packages/multipath-tools/multipath.conf.synthetic to /etc/multipath.conf. Configuration changes are now accomplished by editing the new /etc/multipath.conf file. All entries for multipath devices are commented out initially. The configuration file is divided into five sections:

- **defaults** Specifies all default values.
- **blacklist** All devices are blacklisted for new installations. The default blacklist is listed in the commented-out section of the /etc/multipath.conf file. Blacklist the device mapper multipath by WWID if you do not want to use this functionality.
- **blacklist\_exceptions** Specifies any exceptions to the items specified in the section blacklist
- **devices** Lists all multipath devices with their matching vendor and product values
- **multipaths** Lists the multipath device with their matching WWID values

### Determine the Attributes of a MultiPath Device

To determine the attributes of a multipath device, check the multipaths section of the /etc/multipath.conf file, then the devices section, then the defaults section. The model settings used for multipath devices are listed for each storage array and include matching vendor and product values. Add matching storage vendor and product values for each type of volume used in your storage array.

For each UTM LUN mapped to the host, include an entry in the blacklist section of the /etc/multipath.conf file. The entries should follow the pattern of the following example.

```
blacklist {
device {
       vendor "*"
       product "Universal Xport"
  }
}
```
The following examples show the devices section from the /etc/multipath.conf file. Be sure the vendor ID and the product ID for the Sun Storage 2500-M2 arrays are set as shown in the following examples:

#### **For 2530-M2**

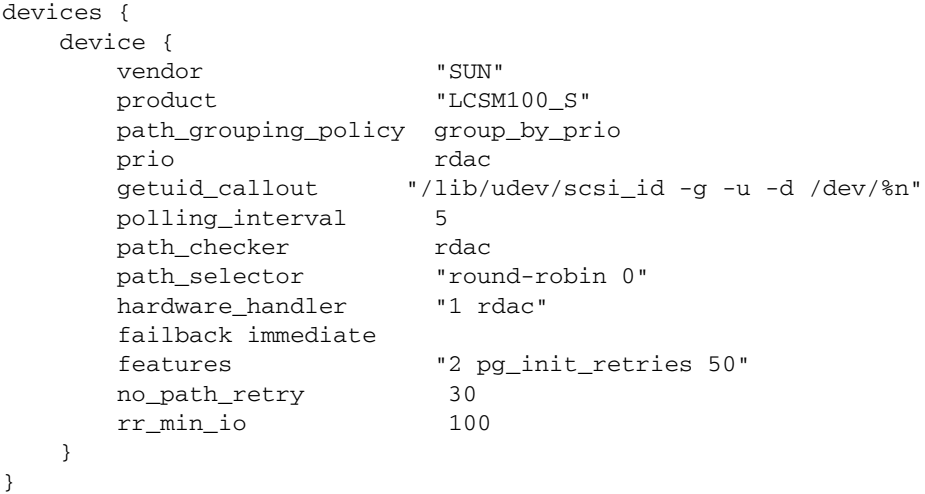

#### **For 2540-M2**

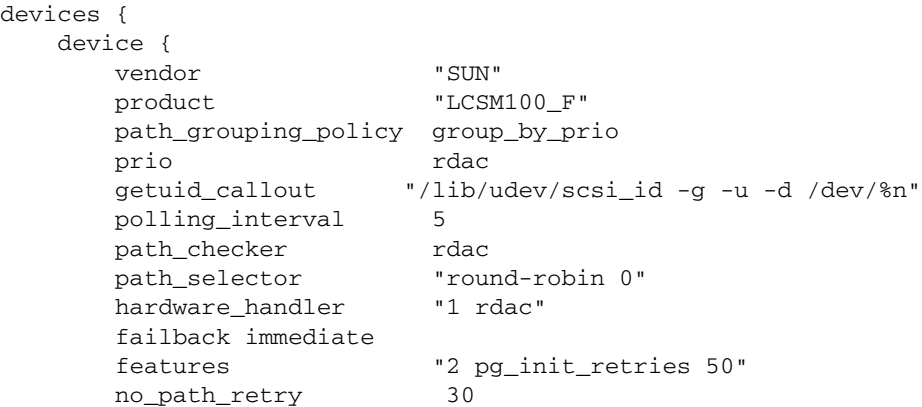

```
rr_min_io 100
 }
}
```
The following table explains the attributes and values in the devices section of the /etc/multipath.conf file.

| <b>Attribute</b>     | <b>Parameter Value</b>                       | <b>Description</b>                                                                                                    |
|----------------------|----------------------------------------------|----------------------------------------------------------------------------------------------------|
| path_grouping_policy | group_by_prio                                | The path grouping policy to be applied<br>to this specific vendor and product<br>storage.                                                                                                    |
| prio                 | rdac                                         | The program and arguments to<br>determine the path priority routine.<br>The specified routine should return a<br>numeric value specifying the relative<br>priority of this path. Higher numbers<br>have a higher priority.                                                                                                |
| getuid_callout       | "/lib/udev/<br>scsi_id -g -u -<br>d /dev/%n" | The program and arguments to call out<br>to obtain a unique path identifier.                                                                                                    |
| polling_interval     | 5                                            | The interval between two path checks,<br>in seconds.                                                                                                    |
| path_checker         | rdac                                         | The method used to determine the state<br>of the path.                                                                                                    |
| path_selector        | "round-robin 0"                              | The path selector algorithm to use<br>when there is more than one path in a<br>path group.                                                                                                    |
| hardware_handler     | "1 rdac"                                     | The hardware handler to use for<br>handling device-specific knowledge.                                                                                                    |
| failback             | 10                                           | A parameter to tell the daemon how to<br>manage path group failback. In this<br>example, the parameter is set to 10<br>seconds, so failback occurs 10 seconds<br>after a device comes online. To disable<br>the failback, set this parameter to<br>manual. Set it to immediate to force<br>failback to occur immediately. |

**TABLE 12** Attributes and Values in the multipath.conf File

| <b>Attribute</b> | <b>Parameter Value</b>        | <b>Description</b>                                                                                                    |
|------------------|-------------------------------|----------------------------------------------------------------------------------------------------|
| features         | "2"<br>pq_init_retries<br>50" | Features to be enabled. This parameter<br>sets the kernel parameter<br>pg_init_retries to 50. The<br>pg_init_retries parameter is used<br>to retry the mode select commands.                              |
| no_path_retry    | 30                            | Specify the number of retries before<br>queuing is disabled. Set this parameter<br>to fail for immediate failure (no<br>queuing). When this parameter is set to<br>queue, queuing continues indefinitely. |
| rr_min_io        | 100                           | The number of $I/Os$ to route to a path<br>before switching to the next path in the<br>same path group. This setting applies if<br>there is more than one path in a path<br>group.                        |

**TABLE 12** Attributes and Values in the multipath.conf File *(Continued)*

### Using the Device Mapper Devices

Multipath devices are created under /dev/ directory with the prefix dm-. These devices are the same as any other bock devices on the host. To list all of the multipath devices, run the multipath  $-11$  command. The following example shows system output from the multipath –ll command for one of the multipath devices.

```
mpathp (3600a0b80005ab177000017544a8d6b92) dm-0 LSI,INF-01-00
[size=5.0G][features=3 queue_if_no_path
pg_init_retries 50][hwhandler=1 rdac][rw]
\setminus round-robin 0 [prio=6][active] \setminus 5:0:0:0
sdc 8:32 [active][ready] \angleround-robin 0 [prio=1][enabled] \_ 4:0:0:0 sdb 8:16
[active][ghost]
```
In this example, the multipath device node for this device is /dev/mapper/mpathp and /dev/dm-0. The following table lists some basic options and parameters for the multipath command.

| Command          | <b>Description</b>                                                                                                    |
|------------------|----------------------------------------------------------------------------------------------------|
| multipath -h     | Prints usage information                                                                                                    |
| multipath -11    | Shows the current multipath topology from all available<br>information (sysfs, the device mapper, path checkers, and so on) |
| multipath -f map | Flushes the multipath device map specified by the map option, if<br>the map is unused                                       |
| multipath -F     | Flushes all unused multipath device maps                                                                                    |

**TABLE 13** Options and Parameters for the multipath Command

## Troubleshooting the Device Mapper

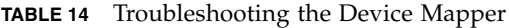

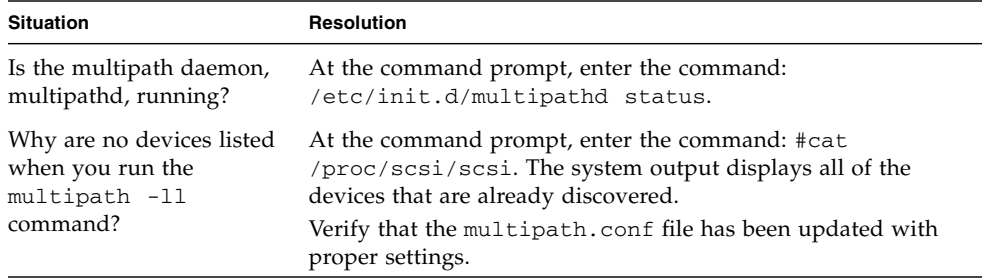

# <span id="page-22-0"></span>Restrictions and Known Issues

The following are restrictions and known issues applicable to this product release.

- ["Restrictions" on page 21](#page-22-2)
- ["Controller Issues" on page 22](#page-23-0)
- ["OS Issues" on page 23](#page-24-0)

### <span id="page-22-2"></span>Restrictions

### <span id="page-22-1"></span>*Single Path Data Connections*

In a single path data connection, a group of heterogeneous servers is connected to an array through a single connection. Although this connection is technically possible, there is no redundancy, and a connection failure will result in loss of access to the array.

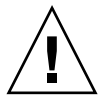

**Caution** – Because of the single point of failure, single path data connections are not recommended.

### *SAS Host Ports on the Sun Storage 2540-M2*

Although SAS host ports are physically present on the Sun Storage 2540-M2 array controller tray, they are not for use, not supported, and are capped at the factory. [FIGURE 1](#page-22-3) shows the location of these ports. The Sun Storage 2540-M2 only supports Fibre Channel host connectivity.

**FIGURE 1** SAS Host Ports on the 2540-M2

<span id="page-22-3"></span>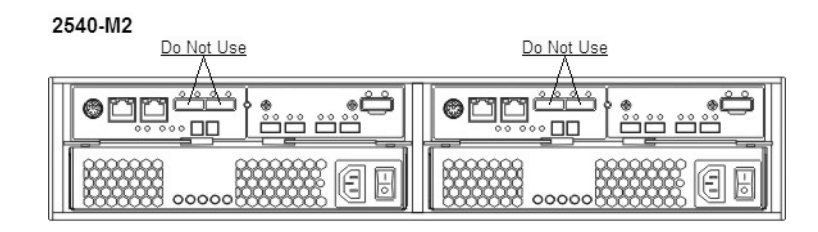

*SAS-2 Phase 5++ HBA Unable to Boot from Attached 2530-M2 Volume*

**Bug 7042226** – SAS-2 HBA device booting is not supported using Phase 5++ HBA firmware. This restriction will be lifted with the Phase 10 HBA firmware.

## <span id="page-23-0"></span>Controller Issues

### *I/O Errors Occur During Controller Firmware Download*

#### **Configuration:**

- Red Hat Enterprise Linux (RHEL) version 6 with kernel 2.6.32 only.
- PowerPC
- Emulex 10N9824 HBA
- Device Mapper Multipath (DMMP) failover driver
- Sun Storage 2500-M2 controller tray
- Sun Storage 6180 controller tray

**Note –** This problem does not occur in RHEL version 6.0 with kernel 2.6.33.

**Problem or Restriction**: An I/O error occurs during an online controller firmware upgrade.

**Workaround**: To avoid this problem, quiesce the host I/O before the performing controller firmware upgrades. To recover from this problem, make sure that the host reports that it has optimal paths available to the storage array controllers, and then resume I/O.

### *2500-M2 Controller Firmware Panics during Firmware Download*

#### **Configuration:**

- Sun Storage 2500-M2 controller tray
- Controller firmware version 7.77
- Environmental services monitor (ESM/IOM)

**Problem or Restriction**: This problem occurs when a firmware download to the controller causes the controller to panic and reboot.

**Workaround**: Stop all I/O to the array before initiating the firmware download. Once the download is initiated, the controller automatically reboots, recovering the system.

<span id="page-24-0"></span>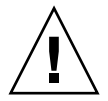

**Caution –** To avoid potential data loss, stop all I/O to the array before initiating the firmware download.

### OS Issues

### *Linux RDAC 09.03.0C02.0453 - Make Install Dependencies*

#### **Configuration**:

- Red Hat Enterprise Linux (RHEL) or Oracle Linux version 5.5 or 5.6
- RDAC driver version 09.03.0C02.0453

**Bug 7042297** – Before running a "make" on the RDAC driver, the following kernel packages are required:

- kernel-2.6.18-194.el5
- kernel-devel-2.6.18-194.el5.x86\_64.rpm
- kernel-headers-2.6.18-194.el5.x86\_64.rpm
- glibc-headers-2.5-49.x86\_64.rpm
- glibc-devel-2.5-49.x86\_64.rpm
- libgomp-4.4.0-6.el5.x86\_64.rpm
- gcc-4.1.2-48.el5.x86\_64.rpm

### *RHEL6 DMMP Excessive Log Messages*

**Bug 7034078** – When booting a Red Hat Enterprise Linux 6.0 host mapped to volumes on a Sun Storage 2500-M2 array in a multipath configuration using DMMP, it is possible to receive excessive messages similar to the following:

- multipathd: dm-2: add map (uevent)
- multipathd: dm-2: devmap already registered

**Workaround** – This is normal behavior on RHEL 6.0.

### *Oracle Linux 6 Boots With Messages*

**Bugs 7038184, 7028670, 7028672** – When booting an Oracle Linux 6.0 host mapped to volumes on Sun Storage 2500-M2 and 6780 arrays, it is possible to receive one of these messages:

"FIXME driver has no support for subenclosures (1)" "FIXME driver has no support for subenclosures (3)" "Failed to bind enclosure -19"

**Workaround** – This is a cosmetic issue with no impact to the I/O path. There is no workaround.

#### *Log Events Using SLES 11.1 With smartd Monitoring Enabled*

**Bug 7014293** – When a SLES 11.1 host with smartd monitoring enabled is mapped to volumes on either a Sun Storage 2500-M2 or 6780 array, it is possible to receive "IO FAILURE" and "Illegal Request ASC/ASCQ" log events.

**Workaround** – Either disable smartd monitoring or disregard the messages. This is an issue with the host OS.

### *Cluster Startup Fails When Devices Are in a Unit Attention State*

#### **Configuration**:

- Red Hat Enterprise Linux (RHEL) version 6.0 with Native Cluster
- Device Mapper Multipath (DMMP) failover driver

**Problem or Restriction**: This problem occurs when the DMMP failover driver is used with the RHEL version 6.0 OS. If you try to set up a Red Hat cluster with the DMMP failover driver, cluster startup might fail during the unfencing stage, where each host registers itself with the SCSI devices. The devices are in a Unit Attention state, which causes the SCSI registration command issued by the host during startup to fail. When the cluster manager (cman) service starts, the logs show that the nodes failed to unfence themselves, which causes the cluster startup to fail.

**Workaround**: To avoid this problem, do not use the DMMP failover driver with RHEL version 6.0. To recover from this problem, open a terminal window, and run:

**sg\_turs –n 5** *<device>*

where *<device>* is a SCSI device that is virtualized by the DMMP failover driver. Run this command on every /dev/sd device that the DMMP failover driver manages. It issues a Test Unit Ready command to clear the Unit Attention state and allow node registration on the device to succeed.

### *Node Unfencing Fails when Automatically Generated Host Keys Are Used during a Red Hat Cluster Suite Services Startup*

#### **Operating System: Red Hat Enterprise Linux 6 with Native Cluster**

**Problem or Restriction**: This problem occurs the first time a cluster is set up when the cluster.conf file does not have manually defined host keys. When the cluster.conf file was first defined to set up a cluster with SCSI reservation fencing, the cluster services were started on the nodes. With SCSI reservation fencing, the hosts try to generate and register a key on the clustered devices as part of the cluster manager's startup. The cluster manager service (cman) fails to start, and the key cannot be zero error message appears in the host log.

**Workaround**: To avoid this problem, use only power fencing. Do not use SCSI reservation fencing. To recover from this problem, change to manually defined host keys, and restart the cluster services.

### *Red Hat Cluster Suite Services with GFS2 Mounts Cannot Transfer Between Nodes when the Client Mounts with NFSv4*

#### **Operating System:** Red Hat Enterprise Linux 6 Native Cluster

**Problem or Restriction**: This problem occurs during an attempt to transfer a cluster service manually when a client is connected using NFSv4. The Global File System (GFS) 2 mount points failed to unmount, which caused the Red Hat Cluster Suite Services to go to the Failed state. The mount point, and all other mount points exported from the same virtual IP address, becomes inaccessible.

**Workaround**: To avoid this problem, configure the cluster nodes to not allow mount requests from NFS version 4 (NFSv4) clients. To recover from this problem, restart the failed service on the node that previously owned it.

### *Host Aborts I/O Operations*

#### **Operating System:** Red Hat Enterprise Linux version 6.0

**Problem or Restriction**: This problem occurs during an online controller firmware upgrade. The controller is not responding quickly enough to a host read or write to satisfy the host. After 30 seconds, the host sends a command to abort the I/O. The I/O aborts, and then starts again successfully.

**Workaround**: Quiesce the host I/O before performing the controller firmware upgrade. To recover from this problem, either reset the server, or wait until the host returns an I/O error.

*Host Attempts to Abort I/O Indefinitely*

**Operating System**: Red Hat Enterprise Linux version 6.0 with kernel 2.6.32.

**Red Hat Bugzilla Number**: 620391

**Note –** This problem does not occur in Red Hat Enterprise Linux version 6.0 with kernel 2.6.33.

**Problem or Restriction**: This problem occurs under situations of heavy stress when storage arrays take longer than expected to return the status of a read or write. The storage array must be sufficiently stressed that the controller response is more than 30 seconds, at which time a command is issued to abort if no response is received. The abort will be retried indefinitely even when the abort is successful. The application either times out or hangs indefinitely on the read or write that is being aborted. The messages file reports the aborts, and resets might occur on the LUN, the host, or the bus.

Factors effecting controller response include Remote Volume Mirroring, the controller state, the number of attached hosts, and the total throughput.

**Workaround**: To recover from this problem, reset the power on the server.

# <span id="page-28-0"></span>Related Documentation

Product documentation for Sun Storage 2500-M2 Arrays is available at:

[http://www.oracle.com/technetwork/documentation/oracle-unified](http://www.oracle.com/technetwork/documentation/oracle-unified-ss-193371.html)ss-193371.html

Product documentation for Sun Storage Common Array Manager is available at:

[http://www.oracle.com/technetwork/documentation/disk-device-](http://www.oracle.com/technetwork/documentation/disk-device-194280.html)[194280.html](http://www.oracle.com/technetwork/documentation/disk-device-194280.html)

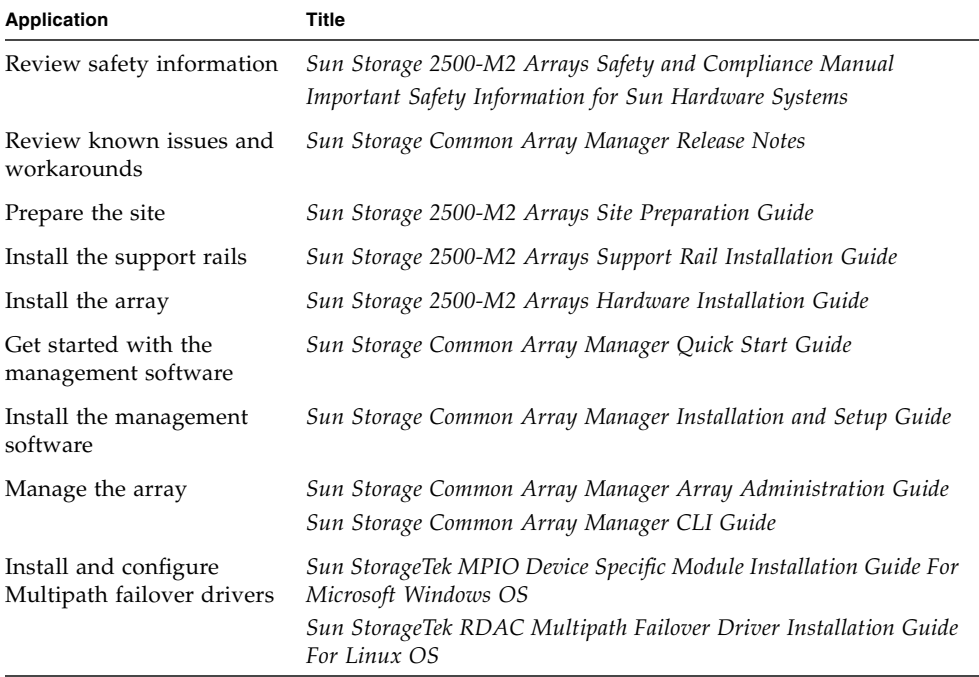

#### **TABLE 15** Related Documentation

# <span id="page-29-0"></span>Documentation, Support, and Training

These web sites provide additional resources:

- Documentation [http://www.oracle.com/technetwork/indexes/documentation/](http://www.oracle.com/technetwork/indexes/documentation/index.html) index.html
- Support <https://support.oracle.com>
- Training <https://education.oracle.com>